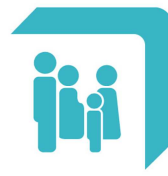

## **COMO OBTENER EL RECIBO DE HABERES DE JUBILADOS Y PENSIONADOS A TRAVES DEL SITIO WEB DE LA CAJA**

## - Ingresar a la dirección: www.cpac.org.ar

- Hacer click en el recuadro **INICIA SESIÓN**, accediendo así al sitio de servicios al afiliado.

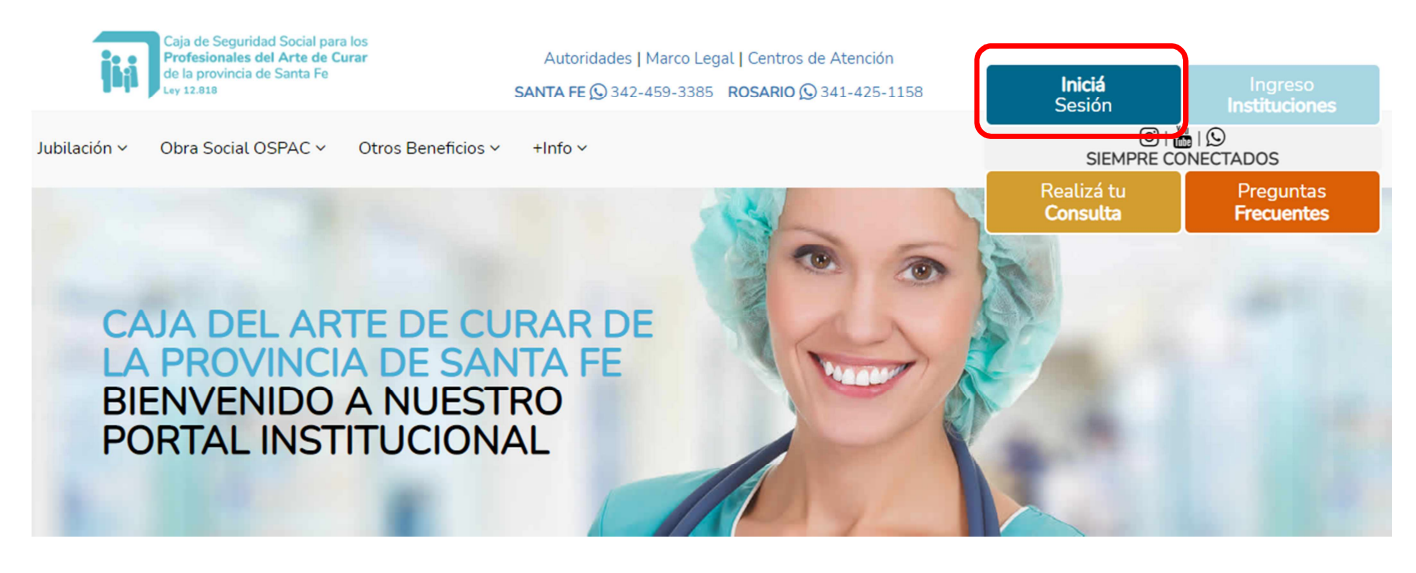

Esto lo llevará a la página de ingreso del sitio de servicios al afiliado:

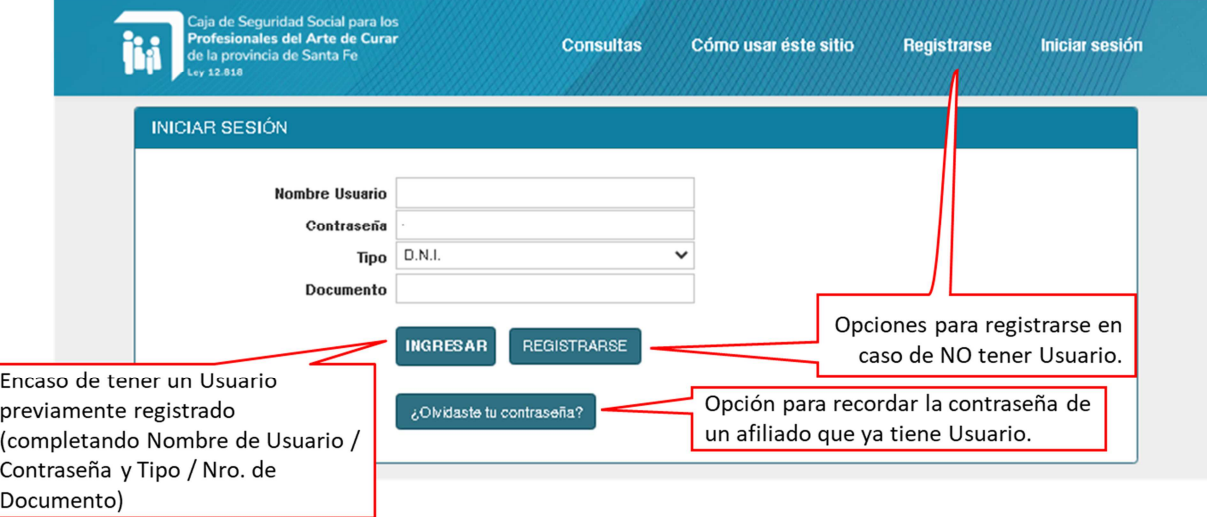

En caso de contar con un Usuario previamente registrado: debe ingresar los datos de acceso: Nombre de Usuario, Contraseña y Tipo/Número de documento.

En caso de no estar registrado: puede usar el botón "Regístrese si aún no tiene cuenta" o bien el link ubicado en la esquina superior derecha "Registrarse". El formulario de registración presenta una serie de datos de carácter requerido:

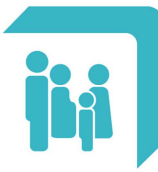

Caja de Seguridad Social para los **Profesionales del Arte de Curar** de la provincia de Santa Fe Ley 12.818

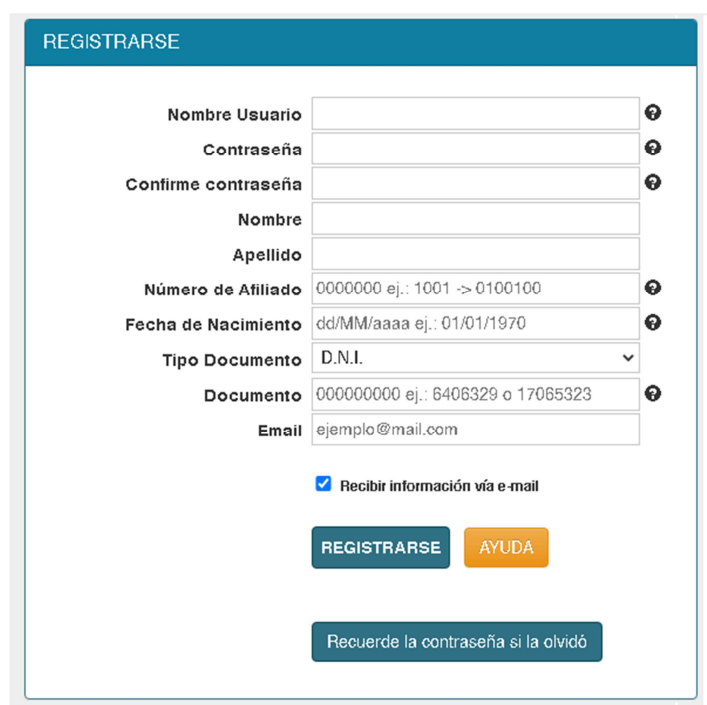

- Elija un nombre **Nombre de Usuario**: es una palabra, sin espacios, que puede estar compuesta por letras y números que identifica su acceso al sistema.

- **Contraseña**: es una palabra única, sin espacios, que puede estar compuesta por letras y números, de al menos 6 caracteres. Es la palabra de validación para el ingreso al sistema.

- **Nombre** y **Apellido** del afiliado.

- **Número de afiliado**: compuesto por 7 dígitos (solo números, por ejemplo, si su número es 1234/00 deberá ingresar 0123400).

- **Fecha de Nacimiento**: fecha de nacimiento del titular con la estructura dd/MM/aaaa (d: día, M: mes y a: año), por ej.: 12/03/1950

- **Tipo** y **Número de documento**: sólo números, sin puntos.

- **Email**: correo electrónico por el cual es posible establecer comunicación con el usuario.

*Al presionar Registrarse el sistema le enviará un email confirmando la operación e ingresará al sistema.* 

Para acceder a los **recibos de haberes**, puede ingresar mediante los accesos directos una vez ingresado al sistema.

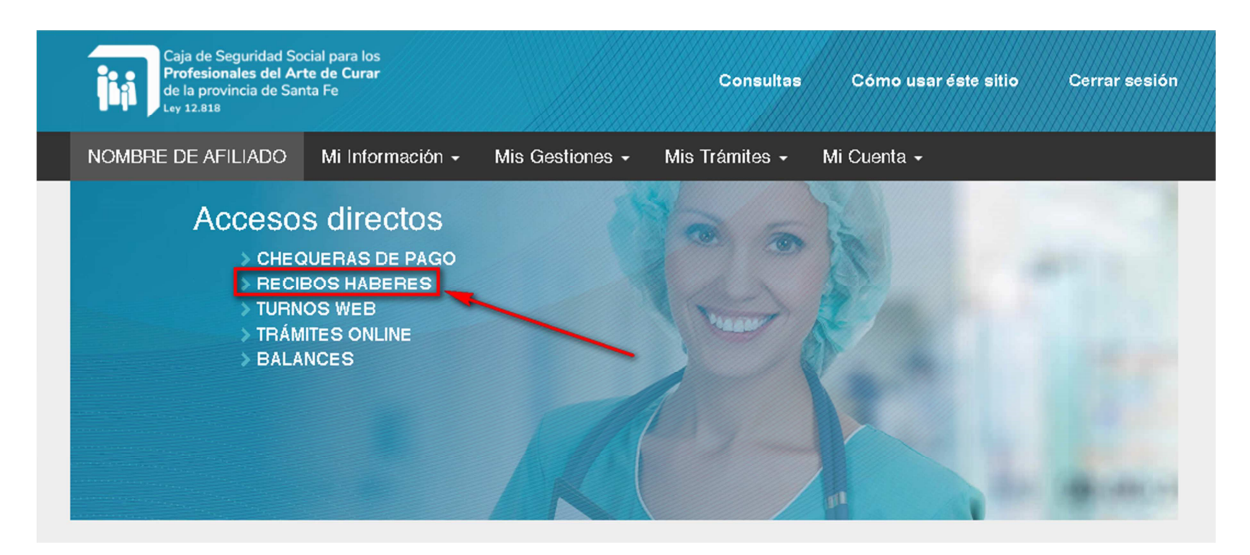

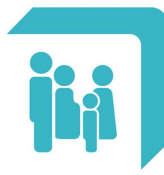

Caja de Seguridad Social para los **Profesionales del Arte de Curar** de la provincia de Santa Fe Ley 12.818

También puede utilizar el menú "Mi Información", opción "Recibos de Haberes" que listará todos los recibos por períodos, donde cada uno de ellos cuenta con un botón "PDF" que descarga el archivo para poder guardarlo / imprimirlo.

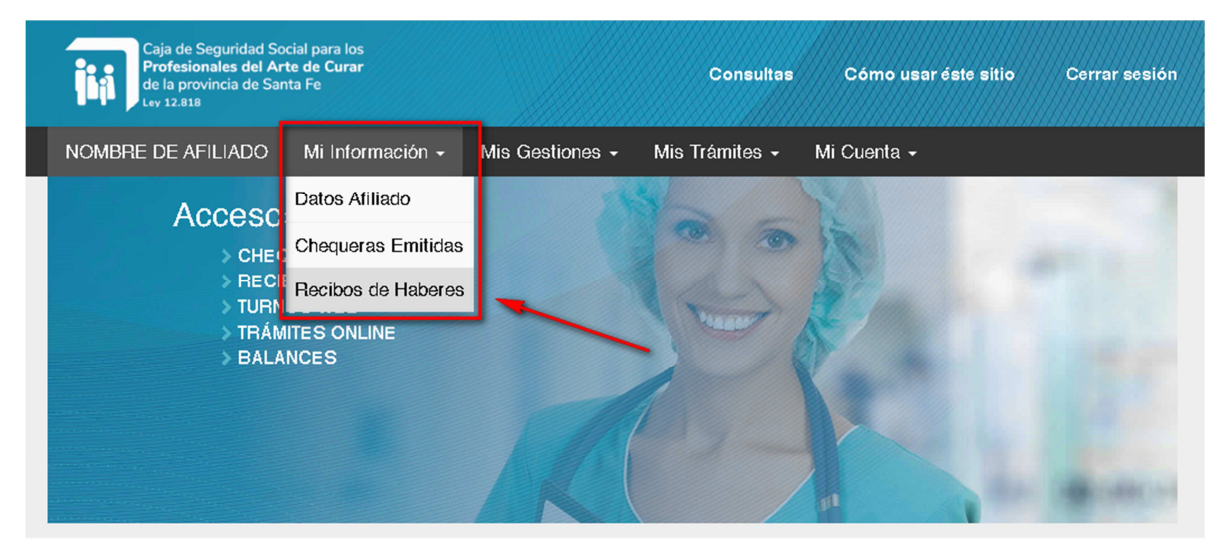

## **COMO OBTENER EL RECIBO DE HABERES DE JUBILADOS Y PENSIONADOS A TRAVES DE CAJERO AUTOMÁTICO**

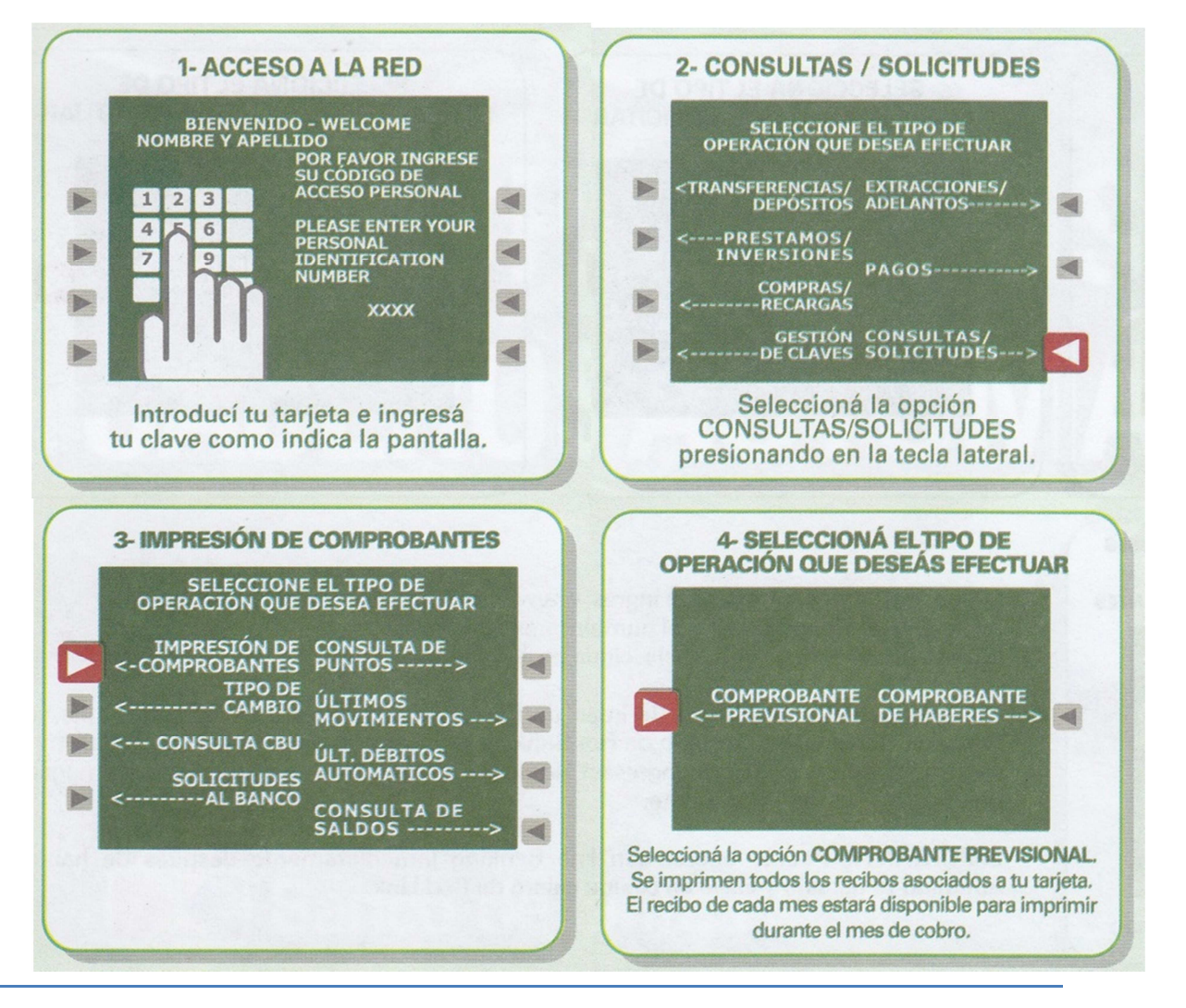

**SEDE**. 25 de mayo 1867 PB – Santa Fe (3000) – Santa Fe. Tel. (0342) 4593385 **DELEGACIÓN**. Jujuy 2146/50 – Rosario (2000) – Santa Fe. Tel. (0341) 4251158